# <span id="page-0-0"></span>**Webhooks**

## **Overview**

A Webhook is an automated notification mechanism that is triggered by events that you define. When a webhook is triggered, it sends relevant information about the event to a web location that is listening for that specific event notification. The webhook is comprised of three simple components – the triggering event, the information about the event (the "payload"), and the web location listening for the event.

As a JFrog Platform administrator, you will be able to use Webhooks to trigger an action in another service in response to an event in Artifactory, either to notify users of the event or trigger some automated flow.

Since Artifactory plays an important role in the build and distribution process of your artifacts, it is helpful to know when important events are occuring. Webhooks enables you to be notified or notify other users when such events take place in Artifactory.

Webhooks enables you to integrate Artifactory processes with third party applications that are also essential to your build process. Some Artifactory events may trigger a process in another application, such as Jira, and Jenkins. For example, when a certain event is triggered, such as build promotion, Artifactory will send an HTTP POST payload to the Webhook's configured URL and trigger a CI build in Jenkins.

### **How does it work?**

Webhooks is based on the JFrog Event Service. This microservice is responsible for the distribution of your Webhook events asynchronously. To learn more about it, see [System Architecture](https://www.jfrog.com/confluence/display/JFROG/System+Architecture).

# <span id="page-0-1"></span>Creating Webhooks in the JFrog Platform

To start creating Webhooks, do the following:

1. Navigate to **Administration Module | General | Webhooks** and click **New Webhook**.

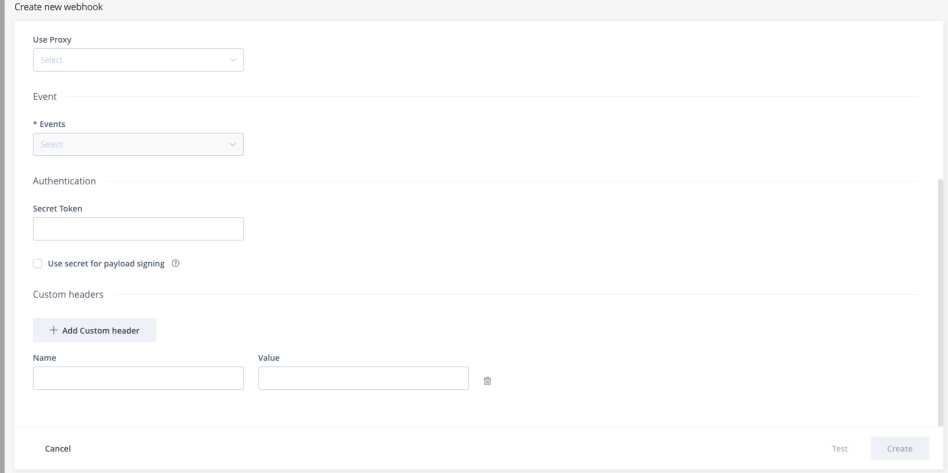

2. Enter the details of the following fields:

⋒

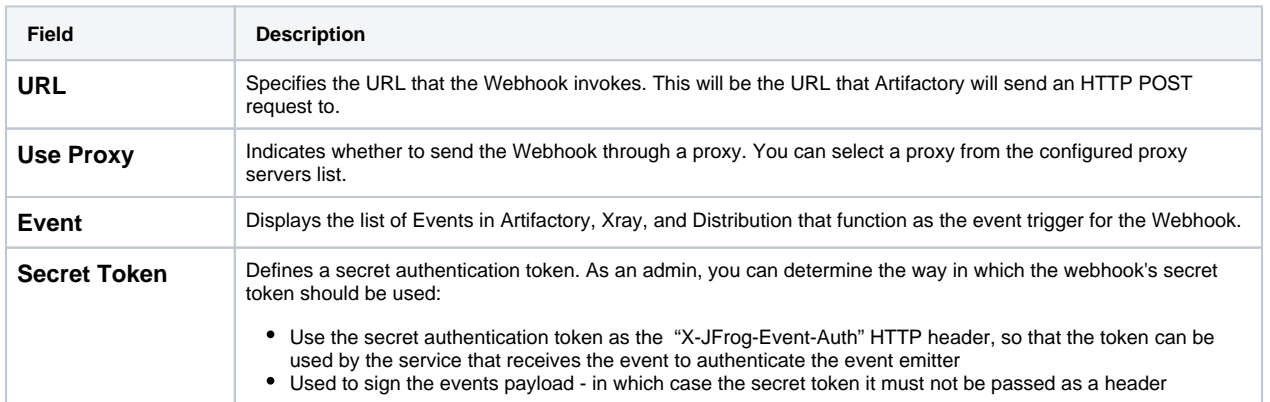

#### **Page Contents**

- [Overview](#page-0-0)
- Creating Webhooks in the [JFrog Platform](#page-0-1)
- [Testing a Webhook](#page-2-0)
- [Event Types](#page-2-1)
	- [Domain: Artifact](#page-3-0)
	- Domain: Artifact
	- **[Properties](#page-4-0)**
	- [Domain: Docker](#page-5-0)
	- [Domain: Build](#page-6-0)
	- [Domain: Release](#page-7-0)  [Bundle](#page-7-0)
	- Domain:
	- **[Distribution](#page-8-0)**
	- Domain:
	- **[Destination](#page-11-0)**
- [Webhooks REST API](#page-13-0) 
	- **[Support](#page-13-0)**

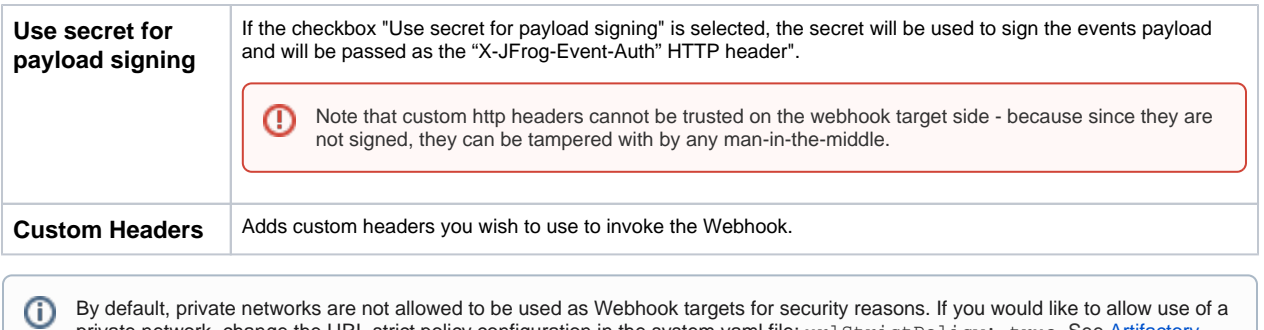

private network, change the URL strict policy configuration in the system.yaml file: urlStrictPolicy: true. See [Artifactory](https://www.jfrog.com/confluence/display/JFROG/Artifactory+System+YAML) 

### 3. Some events can be applied to repositories, builds and Release Bundles:

[System YAML.](https://www.jfrog.com/confluence/display/JFROG/Artifactory+System+YAML)

Events such as artifact was deployed, moved, added can be applied on every repository in Artifactory or on a list of specific repositories, based on a specific list or by using include/exclude patterns.

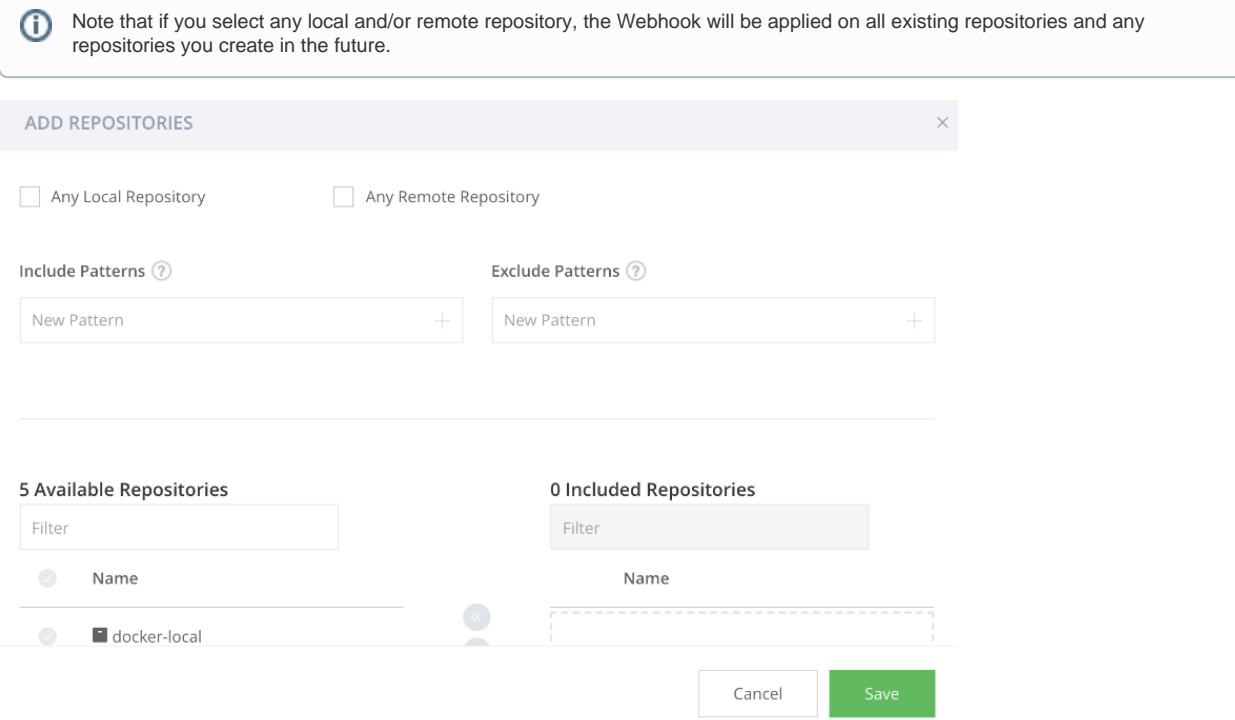

Events such as build was deployed, promoted, deleted can be applied on every new build that is uploaded to Artifactory or on a list of specific builds, based on a specific list or by using include/exclude patterns.

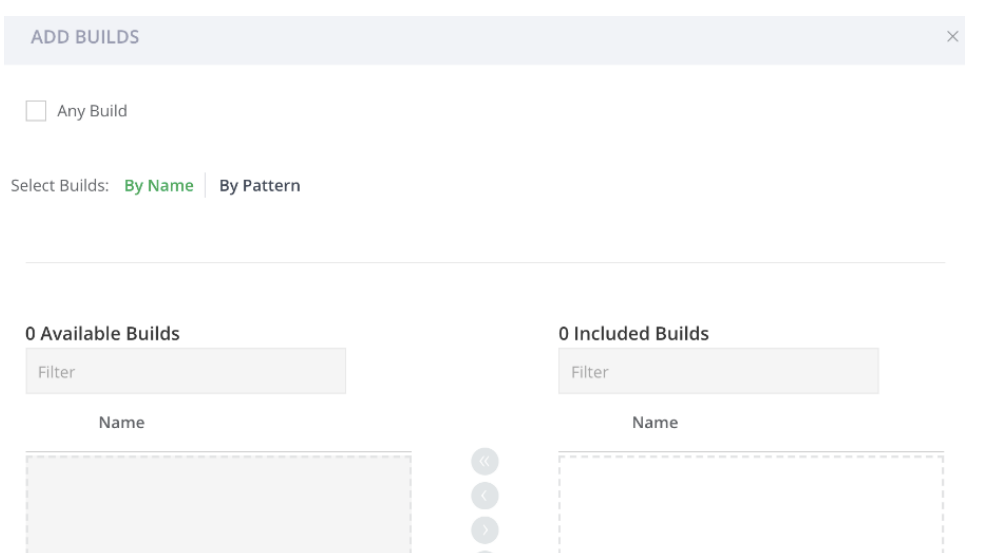

Release Bundle and Distribution events can be applied on every new Release Bundle or on a list of specific Release Bundles, based on a specific list or by using include/exclude patterns.

Cancel

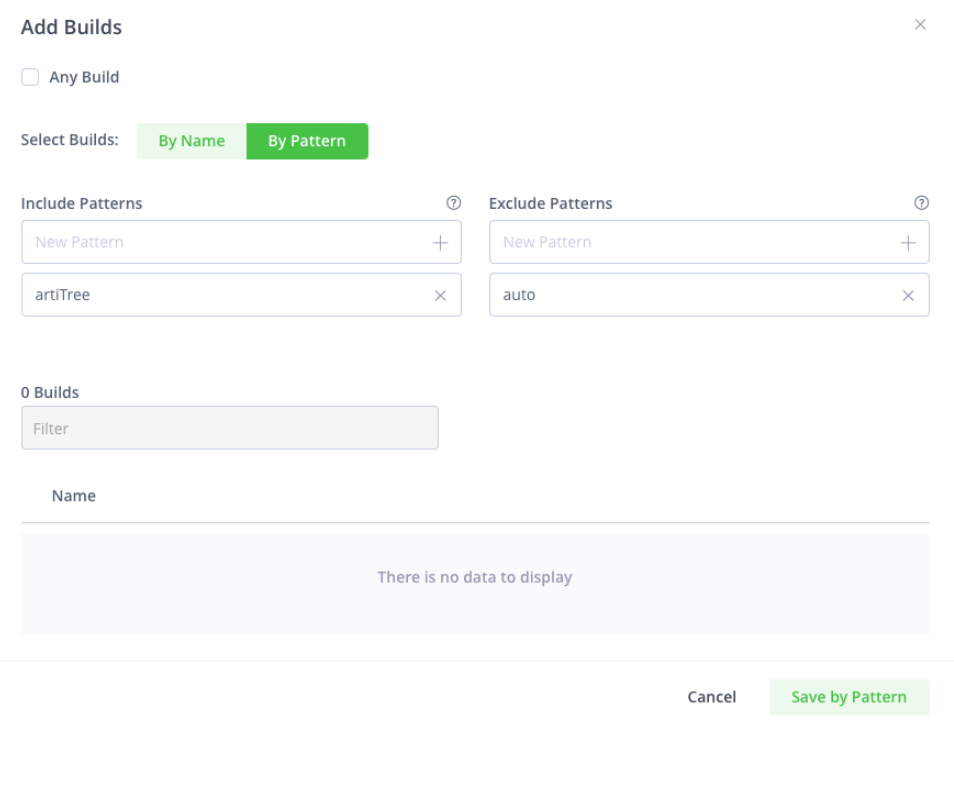

# <span id="page-2-0"></span>Testing a Webhook

<span id="page-2-1"></span>You can test a Webhook using the **Test** button in the UI, to check the connectivity between Artifactory and the configured URL. The Webhook will be triggered manually, and a dummy payload will be sent to the configured URL.

The following are the supported event types according to each domain with an example for each event of the payload that will be sent to the configured URL.

### <span id="page-3-0"></span>**Domain: Artifact**

Includes events that are triggered when certain artifact events occur in Artifactory:

### **Event: deployed**

The Webhook is triggered when an artifact is deployed to a repository. You can select the repositories and repository paths on which the Webhook will be applied.

#### **Artifact was Deployed**

```
{
  "domain": "artifact",
  "event_type": "deployed",
  "data": {
    "repo_key": "example-repo-local",
     "path": "pipeinfo7.json",
     "name": "pipeinfo7.json",
    "sha256": "8b6cd18345075ff248487fed24e87ff0acff1454e761cc0676f78fc898dff7a7",
    "size": 203
  },
  "subscription_key": "jfdev-agent",
   "source": "jfrog/jfrt@01fsmwgxevmmcr1ajmvhfw1j9s"
}
```
### **Event: deleted**

The Webhook is triggered when an artifact is deleted from a repository. You can select the repositories on which the Webhook will be applied.

#### **Artifact was Deleted**

```
{
  "repo_key":"sample_repo",
  "path":"sample_path_dir/sample_artifact",
   "name":"sample_artifact",
   "sha256":"ec1be623d148ed220f70f4f6125dc738b1d301a85b75e87c5b554fa3bb1b4141",
   "size":17848
}
```
### **Event: moved**

The Webhook is triggered when an artifact is moved from a repository. You can select the repositories and repository paths on which the Webhook will be applied. The Webhook will apply on the repositories from which the artifact is moved.

### **Artifact was Moved**

```
{
  "repo_key":"sample_repo",
  "path":"sample_path_dir/sample_artifact",
  "name":"sample_artifact",
  "size":0,
  "source_repo_path":"sample_repo/sample_path_dir/sample_artifact",
   "target_repo_path":"target_repo/sample_path_dir/sample_artifact"
}
```
### **Event: copied**

The Webhook is triggered when an artifact is copied from a repository. You can select the repositories and repository paths on which the Webhook will be applied. The Webhook will apply on the repositories from which the artifact is copied.

#### **Artifact was Copied**

```
{
  "repo_key":"sample_repo",
   "path":"sample_path_dir/sample_artifact",
  "name":"sample_artifact",
  "size":0,
  "source_repo_path":"sample_repo/sample_path_dir/sample_artifact",
   "target_repo_path":"target_repo/sample_path_dir/sample_artifact"
}
```
### **Event: cached**

The Webhook is triggered for each artifact that is pulled from a new remote repository. Webhooks are generated when downloading remote artifacts, for example: npm install busybox. If a webhook can be generated for push replication and the downloading of a remote artifact then it should also work for pull replication as well.

### **Artifact was Cached**

```
{
  "repo_key":"sample_repo",
  "path":"sample_path_dir/sample_artifact",
  "name":"sample_artifact",
  "sha256":"ec1be623d148ed220f70f4f6125dc738b1d301a85b75e87c5b554fa3bb1b4141",
  "size":17848
}
```
### <span id="page-4-0"></span>**Domain: Artifact Properties**

Includes events that are triggered when certain artifact property actions occur in Artifactory:

### **Event: added**

The Webhook is triggered when a property is added to an artifact/folder in a repository, or the repository itself. You can select the repositories and repository paths on which the Webhook will be applied.

#### **Artifact Property was Added**

```
{
    "repo_key":"sample_repo",
    "path":"sample_path_dir/sample_artifact",
    "name":"sample_artifact",
   "sha256":"ec1be623d148ed220f70f4f6125dc738b1d301a85b75e87c5b554fa3bb1b4141",
   "size":17848,
   "property_key":"sample_prop_key",
    "property_values":[
    "sample_value"
 ]
}
```
### **Event: deleted**

The Webhook is triggered when a property is deleted from an artifact/folder in a repository, or the repository itself. You can select the repositories and repository paths on which the Webhook will be applied.

#### **Artifact Property was Deleted**

```
{
   "repo_key":"sample_repo",
   "path":"sample_path_dir/sample_artifact",
   "name":"sample_artifact",
   "sha256":"ec1be623d148ed220f70f4f6125dc738b1d301a85b75e87c5b554fa3bb1b4141",
   "size":17848,
   "property_key":"sample_prop_key",
    "property_values":[
    "sample_value"
  ]
}
```
### <span id="page-5-0"></span>**Domain: Docker**

Includes events that are triggered when certain Docker-related events occur in Artifactory:

### **Event: pushed**

The Webhook is triggered when a new tag of a Docker image is pushed to a Docker repository. You can select the Docker repositories and repository paths on which the Webhook will be applied.

### **Docker Tag was Pushed**

```
{
    "repo_key":"docker-remote-cache",
   "path":"library/ubuntu/latest/list.manifest.json",
   "name":"list.manifest.json",
    "sha256":"35c4a2c15539c6c1e4e5fa4e554dac323ad0107d8eb5c582d6ff386b383b7dce",
    "size":1206,
   "image_name":"library/ubuntu",
   "tag":"latest",
    "platforms":[
       {
           "architecture":"amd64",
          "os":"linux"
       },
       {
          "architecture":"arm",
          "os":"linux"
       },
       {
          "architecture":"arm64",
          "os":"linux"
       },
       {
          "architecture":"ppc64le",
          "os":"linux"
       },
       {
          "architecture":"s390x",
          "os":"linux"
     }
   ]
}
```
#### **Event: deleted**

The Webhook is triggered when a tag of a Docker image is deleted from a Docker repository. You can select the Docker repositories and repository paths on which the Webhook will be applied.

#### **Docker Tag was Deleted**

```
{
  "repo_key": "sample_repo",
  "path": "path/sample.txt",
  "name": "sample.txt",
  "sha256": "sample_checksum",
  "size": 0,
  "image_name": "sample_arch",
   "tag": "sample_image",
  "platforms": [
    {
       "architecture": "sample_os",
       "os": "sample_tag"
    }
  ]
}
```
### **Event: promoted**

The Webhook is triggered when a tag of a Docker image is promoted. You can select the Docker repositories and repository paths on which the Webhook will be applied. The Webhook will apply on the Docker repositories from which the Docker tag was promoted.

#### **Docker Tag was Promoted**

```
{
  "repo_key": "sample_repo",
   "path": "path/sample.txt",
  "name": "sample.txt",
  "sha256": "sample_checksum",
  "size": 0,
  "image_name": "sample_arch",
  "tag": "sample_image",
  "platforms": [
    {
       "architecture": "sample_os",
       "os": "sample_tag"
    }
  ]
}
```
### <span id="page-6-0"></span>**Domain: Build**

Includes events that are triggered when certain build-related events occur in Artifactory:

### **Event: uploaded**

The Webhook is triggered when a new build is uploaded. You can select the build names or build patterns on which the Webhook will be applied.

```
Build was Uploaded
{
   "build_name":"sample_build_name",
   "build_number":"1",
   "build_started": "2020-06-18T14:40:49.869+0300"
  }
}
```
### **Event: deleted**

The Webhook is triggered when a build is deleted. You can select the build names or build patterns on which the Webhook will be applied.

#### **Build was Deleted**

```
{
  "build_name":"sample_build_name",
  "build_number":"1",
  "build_started": "2020-06-18T14:40:49.869+0300"
 }
}
```
### **Event: promoted**

The Webhook is triggered when a build is promoted. You can select the build names or build patterns on which the Webhook will be applied.

### **Build was Promoted**

```
{
  "build_name":"sample_build_name",
  "build_number":"1",
  "build_started": "2020-06-18T14:40:49.869+0300"
 }
}
```
### <span id="page-7-0"></span>**Domain: Release Bundle**

Includes events that are triggered when certain Release Bundle events occur in Artifactory:

### **Event: created**

The Webhook is triggered when a Release Bundle is created. You can select the Release Bundle names or patterns on which the Webhook will be applied.

#### **Release Bundle was Created**

```
{
  "destination": "release_bundle",
  "event_type": "created",
  "data": {
    "release_bundle_name": "sample_name",
    "release_bundle_size": 9800,
    "release_bundle_version": "1.0.0"
  },
   "jpd_origin": "https://dist-pipe2.jfrogdev.co/artifactory"
}
```
### **Event: signed**

The Webhook is triggered when a Release Bundle is signed. You can select the Release Bundle names or patterns on which the Webhook will be applied.

#### **Release Bundle was Signed**

```
{
  "destination": "release_bundle",
  "event_type": "signed",
  "data": {
    "release_bundle_name": "sample_name",
    "release_bundle_size": 9800,
    "release_bundle_version": "1.0.0"
  },
   "jpd_origin": "https://dist-pipe2.jfrogdev.co/artifactory"
}
```
### **Event: deleted**

The Webhook is triggered when a Release Bundle is deleted. You can select the Release Bundle names or patterns on which the Webhook will be applied.

### **Release Bundle was Deleted**

```
{
  "destination": "release_bundle",
  "event_type": "deleted",
  "data": {
    "release_bundle_name": "sample_name",
    "release_bundle_size": 9800,
    "release_bundle_version": "1.0.0"
  },
   "jpd_origin": "https://dist-pipe2.jfrogdev.co/artifactory"
}
```
### <span id="page-8-0"></span>**Domain: Distribution**

Includes events that are triggered when a Release Bundle version is distributed to one or more Edge nodes.

#### **Event: distribute\_started**

The Webhook is triggered when Release Bundle distribution has started.

### **Distribution was Started**

```
{
  "destination": "distribution",
  "event_type": "distribute_started",
   "data": {
     "edge_node_info_list": [
      {
         "edge_node_address": "https://artifactory-edge2-dev.jfrogdev.co/artifactory",
         "edge_node_name": "artifactory-edge2"
      },
      {
         "edge_node_address": "https://artifactory-edge1-dev.jfrogdev.co/artifactory",
         "edge_node_name": "artifactory-edge1"
      }
    ],
    "release_bundle_name": "test",
    "release_bundle_size": 1037976,
    "release_bundle_version": "1.0.0",
     "status_message": "CREATED",
    "transaction_id": 395969746957422600
  },
  "jpd_origin": "https://ga-dev.jfrogdev.co/artifactory"
}
```
### **Event: distribute\_completed**

The Webhook is triggered when Release Bundle distribution has completed.

#### **Distribution was Completed**

```
{
  "destination": "distribution",
   "event_type": "distribute_completed",
   "data": {
     "edge_node_info_list": [
      {
         "edge_node_address": "https://artifactory-edge2-dev.jfrogdev.co/artifactory",
         "edge_node_name": "artifactory-edge2"
       },
       {
         "edge_node_address": "https://artifactory-edge1-dev.jfrogdev.co/artifactory",
        "edge_node_name": "artifactory-edge1"
      }
    ],
     "release_bundle_name": "test",
    "release_bundle_size": 1037976,
    "release_bundle_version": "1.0.0",
    "status_message": "CREATED",
    "transaction_id": 395969746957422600
  },
   "jpd_origin": "https://ga-dev.jfrogdev.co/artifactory"
}
```
### **Event: distribute\_aborted**

The Webhook is triggered when Release Bundle distribution has been aborted.

#### **Distribution was Aborted**

```
{
  "destination": "distribution",
   "event_type": "distribute_aborted",
   "data": {
     "edge_node_info_list": [
      {
         "edge_node_address": "https://artifactory-edge2-dev.jfrogdev.co/artifactory",
         "edge_node_name": "artifactory-edge2"
       },
       {
         "edge_node_address": "https://artifactory-edge1-dev.jfrogdev.co/artifactory",
         "edge_node_name": "artifactory-edge1"
      }
    ],
    "release_bundle_name": "test",
    "release_bundle_size": 1037976,
    "release_bundle_version": "1.0.0",
    "status_message": "CREATED",
    "transaction_id": 395969746957422600
  },
   "jpd_origin": "https://ga-dev.jfrogdev.co/artifactory"
}
```
### **Event: distribute\_failed**

The Webhook is triggered when Release Bundle distribution has failed.

#### **Distribution has Failed**

```
{
  "destination": "distribution",
   "event_type": "distribute_failed",
   "data": {
     "edge_node_info_list": [
      {
         "edge_node_address": "https://artifactory-edge2-dev.jfrogdev.co/artifactory",
         "edge_node_name": "artifactory-edge2"
       },
       {
         "edge_node_address": "https://artifactory-edge1-dev.jfrogdev.co/artifactory",
        "edge_node_name": "artifactory-edge1"
      }
    ],
     "release_bundle_name": "test",
    "release_bundle_size": 1037976,
    "release_bundle_version": "1.0.0",
    "status_message": "CREATED",
    "transaction_id": 395969746957422600
  },
   "jpd_origin": "https://ga-dev.jfrogdev.co/artifactory"
}
```
### **Event: deletion\_started**

The Webhook is triggered when a Release Bundle version deletion has started on one or more Edge nodes.

#### **Deleting a Release Bundle was Started**

```
{
  "destination": "distribution",
   "event_type": "deletion_started",
   "data": {
     "edge_node_info_list": [
       {
         "edge_node_address": "https://artifactory-edge2-dev.jfrogdev.co/artifactory",
         "edge_node_name": "artifactory-edge2"
       },
       {
         "edge_node_address": "https://artifactory-edge1-dev.jfrogdev.co/artifactory",
         "edge_node_name": "artifactory-edge1"
      }
    ],
    "release_bundle_name": "test",
    "release_bundle_size": 1037976,
     "release_bundle_version": "1.0.0",
    "status_message": "CREATED",
    "transaction_id": 395969746957422600
  },
   "jpd_origin": "https://ga-dev.jfrogdev.co/artifactory"
}
```
### **Event: deletion\_completed**

The Webhook is triggered when a Release Bundle version deletion has completed from one or more Edge nodes.

```
Deleting a Release Bundle was Completed
```

```
{
  "destination": "distribution",
   "event_type": "deletion_completed",
   "data": {
     "edge_node_info_list": [
      {
         "edge_node_address": "https://artifactory-edge2-dev.jfrogdev.co/artifactory",
         "edge_node_name": "artifactory-edge2"
       },
       {
         "edge_node_address": "https://artifactory-edge1-dev.jfrogdev.co/artifactory",
         "edge_node_name": "artifactory-edge1"
      }
    ],
     "release_bundle_name": "test",
    "release_bundle_size": 1037976,
    "release_bundle_version": "1.0.0",
    "status_message": "CREATED",
    "transaction_id": 395969746957422600
  },
   "jpd_origin": "https://ga-dev.jfrogdev.co/artifactory"
}
```
### **Event: deletion\_failed**

The Webhook is triggered when a Release Bundle version deletion has failed on one or more Edge nodes.

#### **Deleting a Release Bundle has Failed**

```
{
   "destination": "distribution",
   "event_type": "deletion_failed",
   "data": {
     "edge_node_info_list": [
       {
         "edge_node_address": "https://artifactory-edge2-dev.jfrogdev.co/artifactory",
         "edge_node_name": "artifactory-edge2"
       },
       {
         "edge_node_address": "https://artifactory-edge1-dev.jfrogdev.co/artifactory",
         "edge_node_name": "artifactory-edge1"
      }
    ],
    "release_bundle_name": "test",
    "release_bundle_size": 1037976,
     "release_bundle_version": "1.0.0",
    "status_message": "CREATED",
    "transaction_id": 395969746957422600
  },
   "jpd_origin": "https://ga-dev.jfrogdev.co/artifactory"
}
```
### <span id="page-11-0"></span>**Domain: Destination**

Includes events that are triggered when a Release Bundle status changes on Edge Nodes.

```
Requires Artifactory version 7.15.1 and above.
```
#### **Event: received**

The Webhook is triggered when a Release Bundle was received on an Edge Node.

#### **Release Bundle was Received**

```
{
  "destination": "artifactory_release_bundle",
  "event_type": "received",
  "data": {
    "release_bundle_name": "test",
    "release_bundle_version": "1.0.0",
    "status_message": "COMPLETED
  },
  "jpd_origin": "https://dist-pipe2.jfrogdev.co/artifactory"
}
```
### **Event: delete\_started**

The Webhook is triggered when a Release Bundle deletion from an Edge Node completed.

## **Release Bundle Deletion Started**

```
{
  "destination": "artifactory_release_bundle",
  "event_type": "delete_started",
  "data": {
    "release_bundle_name": "test",
    "release_bundle_version": "1.0.0",
    "status_message": "COMPLETED
  },
   "jpd_origin": "https://dist-pipe2.jfrogdev.co/artifactory"
}
```
### **Event: delete\_completed**

The Webhook is triggered when a Release Bundle deletion from an Edge Node completed.

#### **Release Bundle Deletion Completed**

```
{
  "destination": "artifactory_release_bundle",
  "event_type": "delete_completed",
  "data": {
    "release_bundle_name": "test",
    "release_bundle_version": "1.0.0",
    "status_message": "COMPLETED
  },
   "jpd_origin": "https://dist-pipe2.jfrogdev.co/artifactory"
}
```
### **Event: delete\_failed**

The Webhook is triggered when a Release Bundle deletion from an Edge Node fails.

### **Release Bundle Deletion Failed**

```
{
  "destination": "artifactory_release_bundle",
  "event_type": "delete_failed",
  "data": {
    "release_bundle_name": "test",
    "release_bundle_version": "1.0.0",
    "status_message": "COMPLETED
  },
   "jpd_origin": "https://dist-pipe2.jfrogdev.co/artifactory"
}
```
# <span id="page-13-0"></span>Webhooks REST API Support

To use REST API for creating, updating, and deleting Webhooks, see [Webhooks APIs.](https://www.jfrog.com/confluence/display/JFROG/Artifactory+REST+API#ArtifactoryRESTAPI-WEBHOOKS)